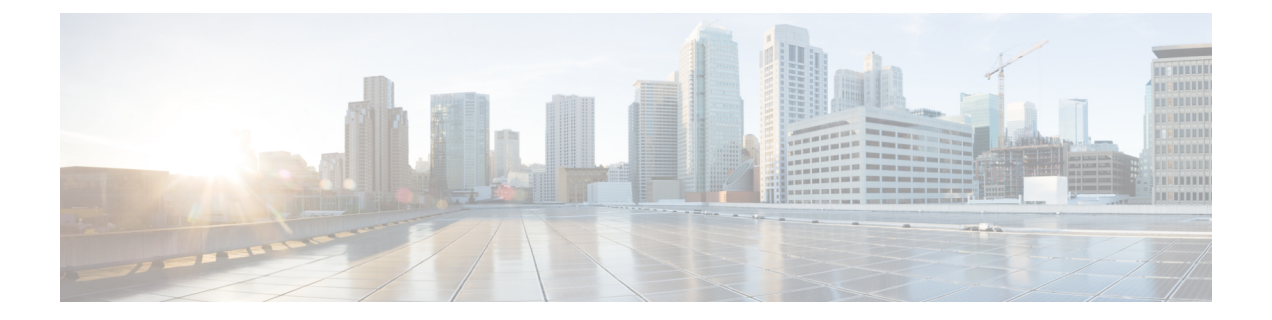

## ソフトウェア アップグレード プロセス

ROMMON と IOS を同時にアップグレードする場合は、次の手順を実行します。

- XE イメージをルータにコピーし、新しいイメージをポイントするようにブートシステム を設定します。
- ROMMON パッケージをルータにコピーし、ROMMON アップグレードを実行します。
- ルータをリロードし、新しい XE イメージの IOS プロンプトで起動することを確認しま す。
- show platformを使用して、新しいROMMONイメージが正常にインストールされたことを 確認します。

Ι

翻訳について

このドキュメントは、米国シスコ発行ドキュメントの参考和訳です。リンク情報につきましては 、日本語版掲載時点で、英語版にアップデートがあり、リンク先のページが移動/変更されている 場合がありますことをご了承ください。あくまでも参考和訳となりますので、正式な内容につい ては米国サイトのドキュメントを参照ください。